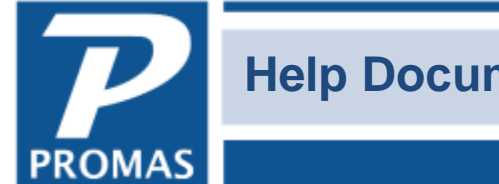

Property Management Solutions for Over 30 Years

If you would like to review or print one of the following documents, click on the line item or document number. Once it is displayed on the screen you can print it. The documents are listed alphabetically by subject matter. For a numerical list, [click here.](http://promas.com/pdf/M-102%20Contents%20by%20Number.pdf)

You can also click <Ctrl><F> on your keyboard to bring up a search window where you can search by word or phrase.

See the last page for [Association](#page-13-0) specific topics.

Subject Areas:

*[1099s / End of Year](#page-7-0) [Audit](#page-1-0) [Bank](#page-6-0) [Check](#page-6-1) [Cloud related](#page-10-0)* **[Conversion](#page-11-0)** *[Correcting/Voiding](#page-2-0) [Fees](#page-3-0) [General](#page-1-1) [Hero Portal](#page-10-1) [History](#page-8-0) [Installing Program](#page-11-1) [Internet Publishing](#page-10-2) [Mailings](#page-7-1) [Management](#page-9-0) [Network](#page-11-2) [Our Partners](#page-10-3) [Owner](#page-7-2) [Receipts](#page-3-1) [Rent](#page-5-0) [Reports](#page-8-1) [Security Deposit](#page-5-1) [Setup](#page-2-1) [Tax on Rent](#page-8-2) [Technical](#page-11-3) [Tenant](#page-4-0) [Vendor](#page-3-2) [Webinars](#page-11-4)*

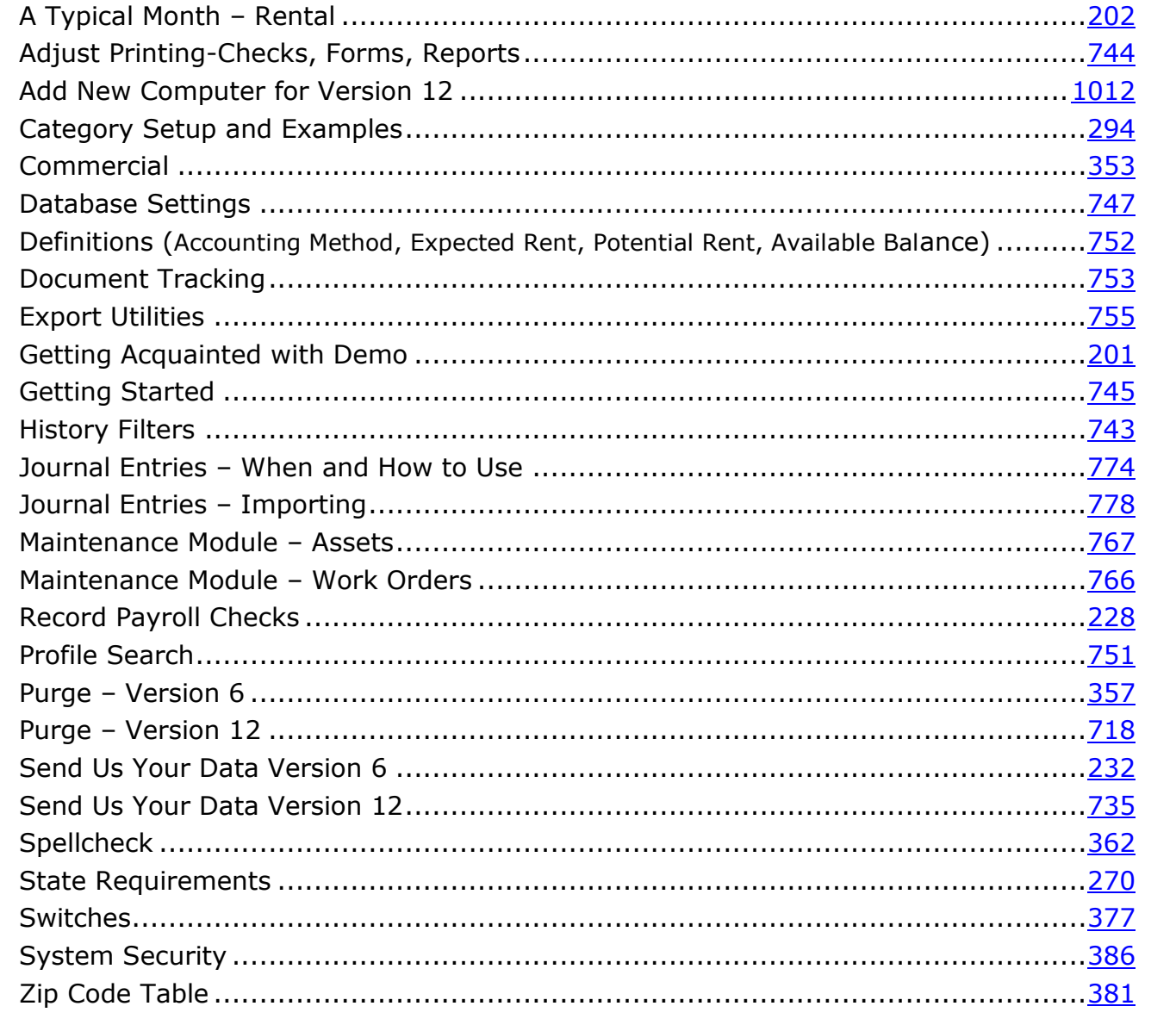

## <span id="page-1-0"></span>**Audit Topics**

<span id="page-1-1"></span>**General Topics** 

### Document #

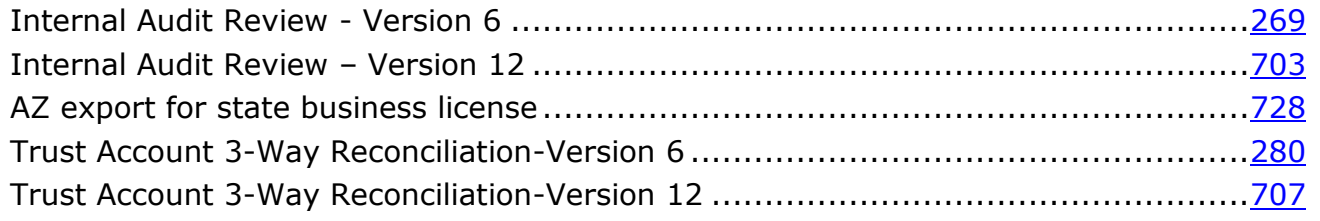

## <span id="page-2-1"></span>**Setup Topics**

### Document #

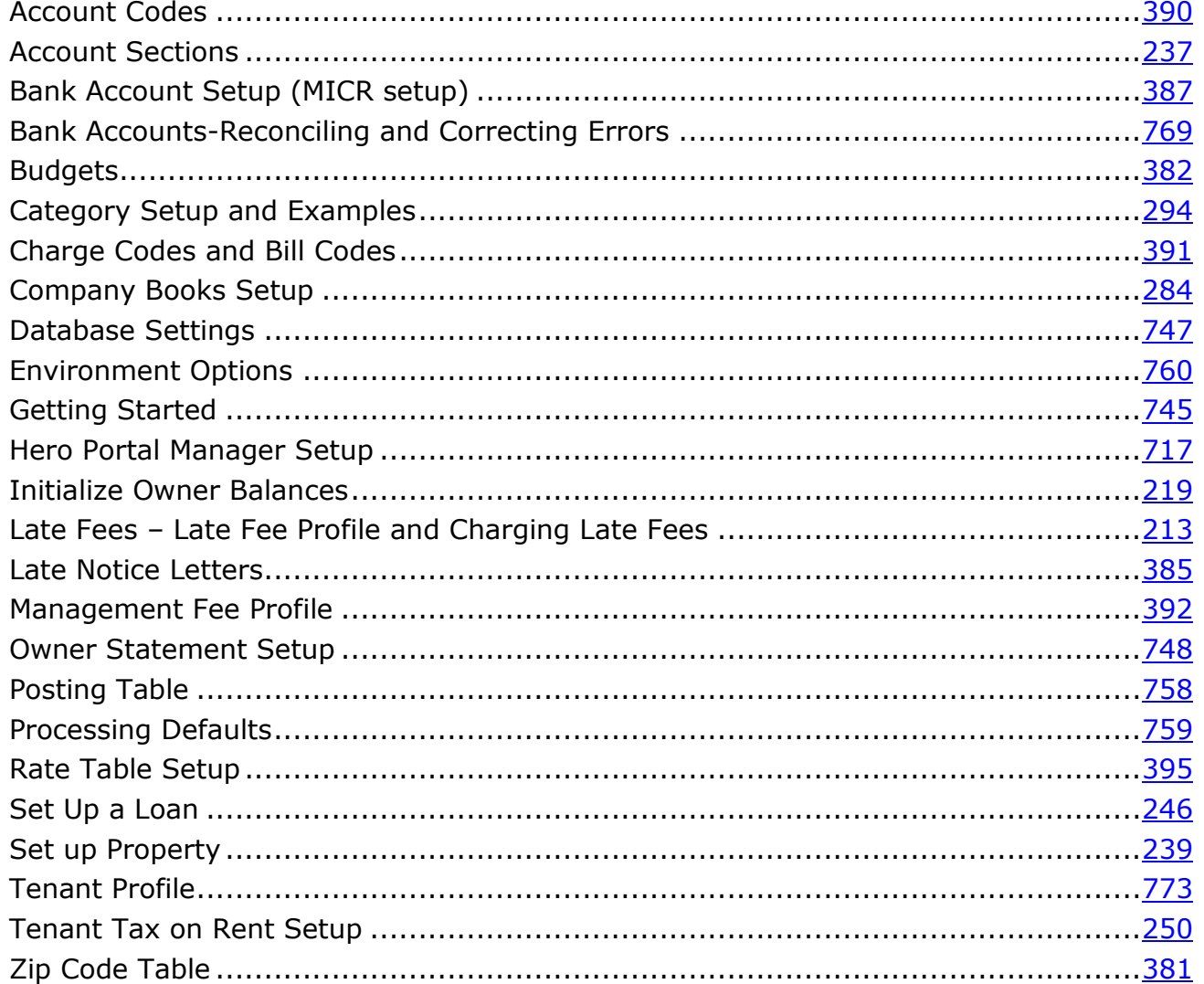

### <span id="page-2-0"></span>**Correcting/Voiding**

#### Document #

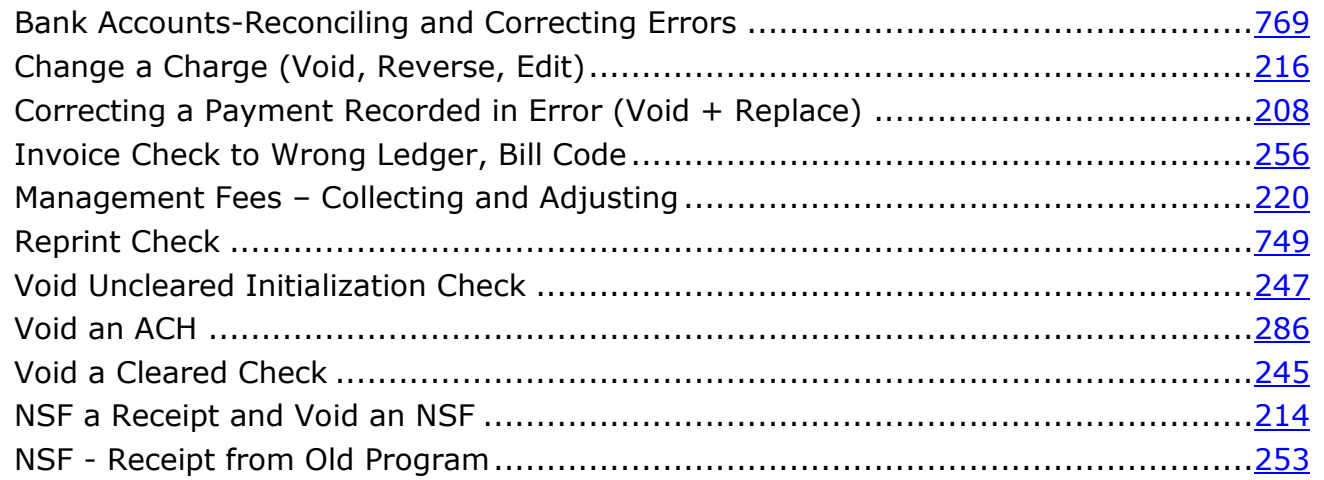

## <span id="page-3-1"></span>**Receipts Topics Document #**

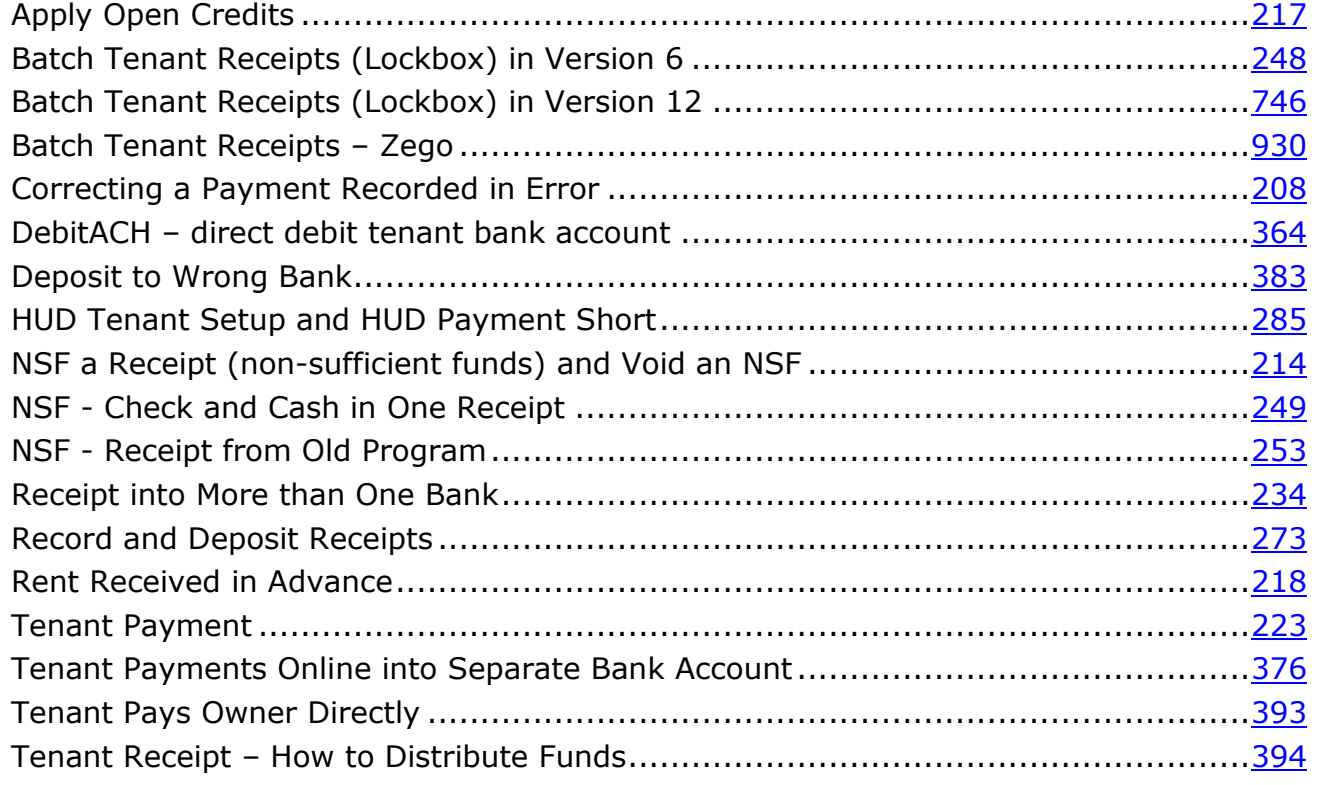

#### <span id="page-3-0"></span>**Fee Topics Document #**

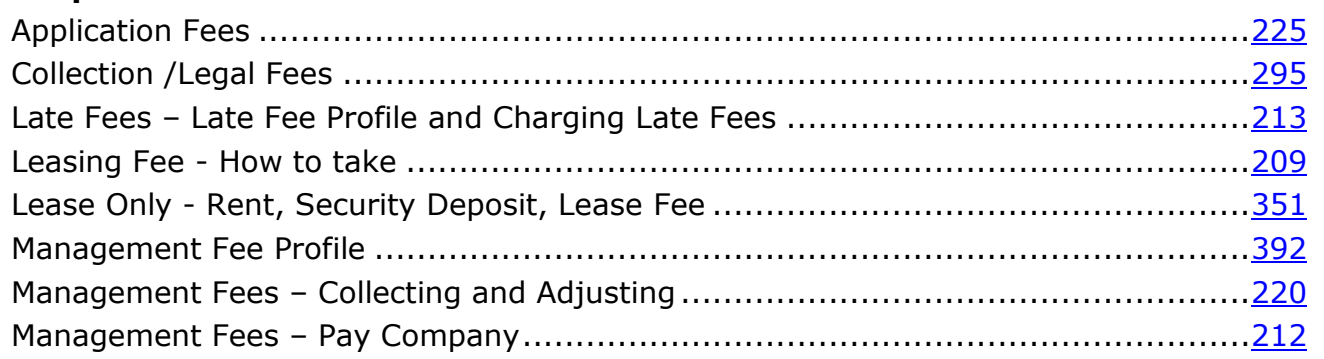

# <span id="page-3-2"></span>**Vendor Topics Document #**

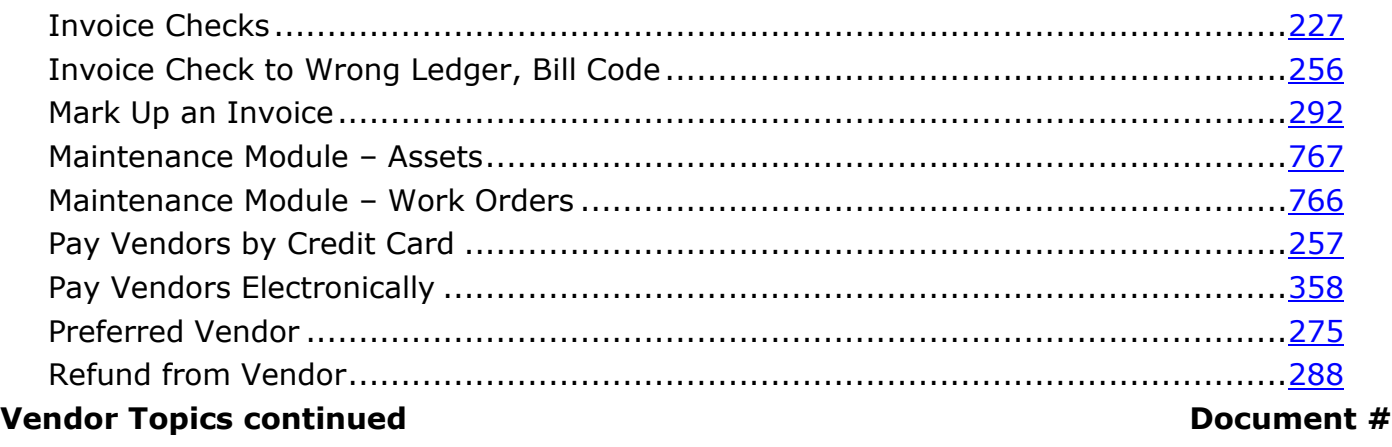

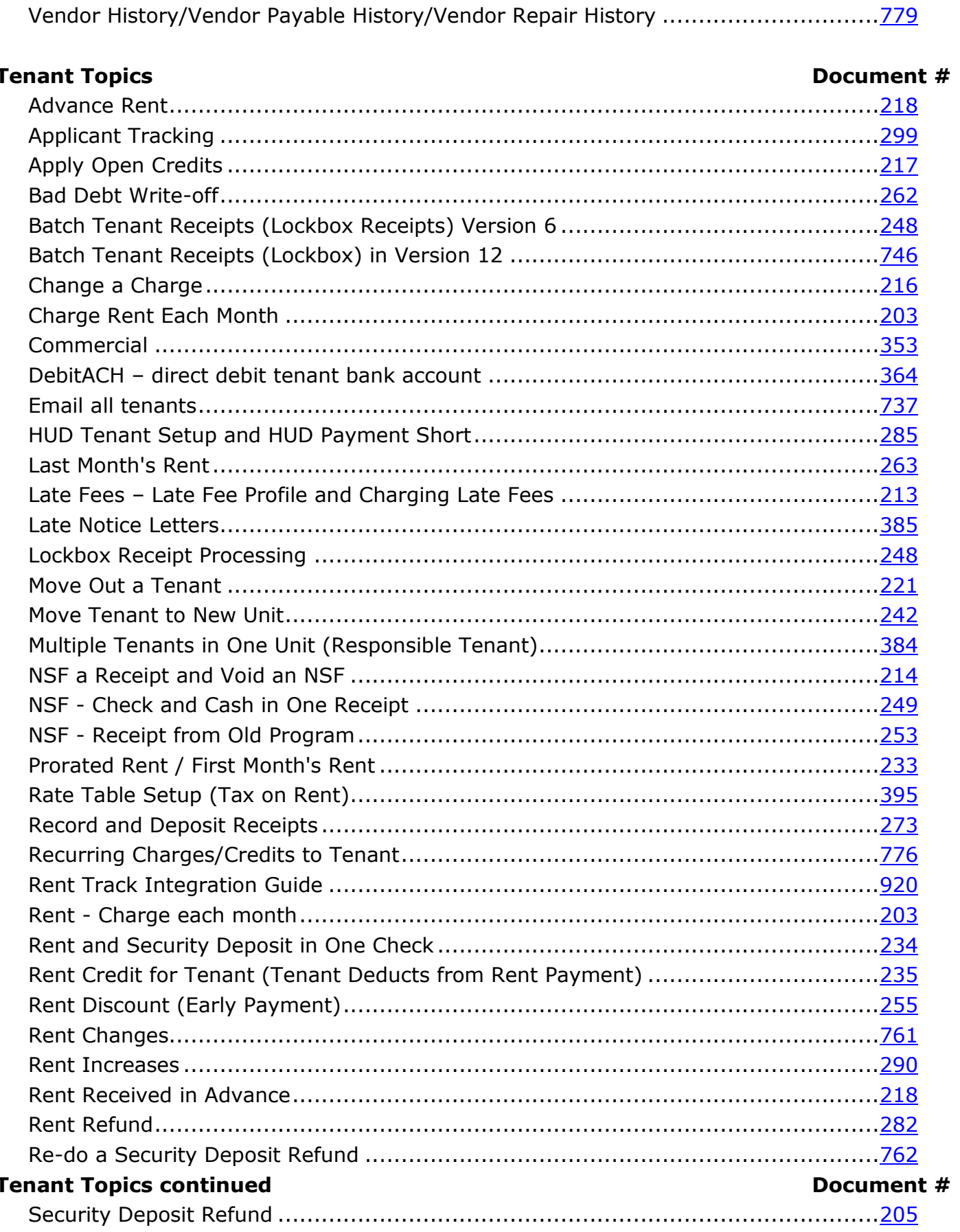

The PROMAS Landlord Software Center • 703-255-1400 • www.promas.com

<span id="page-4-0"></span>ł.

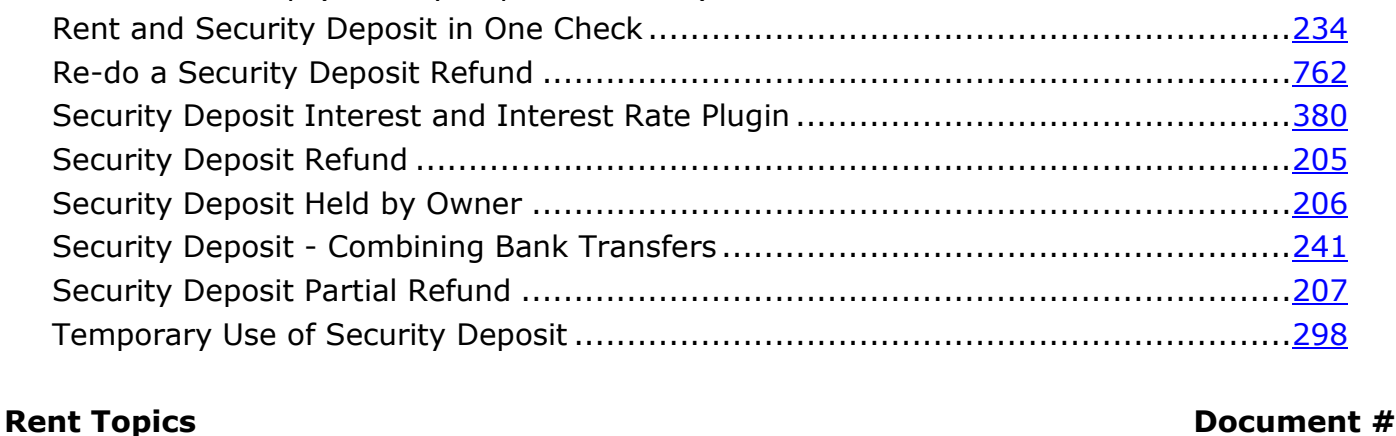

Security Deposit Refund and Interest Paying......................................................[.205](http://promas.com/pdf/R-205%20Security%20Deposit%20Refund.pdf) Security Deposit Interest Calculating.................................................................[.380](http://promas.com/pdf/R-380%20Security%20Deposit%20Interest%20and%20Interest%20Rate%20Plugin.pdf) Security Deposit Held by Owner .......................................................................[.206](http://promas.com/pdf/R-206%20Security%20Deposit%20Held%20by%20Owner.pdf) Security Deposit - Combining Bank Transfers .....................................................[.241](http://promas.com/pdf/R-241%20Combining%20Bank%20Transfers%20for%20Security%20Deposits.pdf) Tenant Deducts from Rent Payment..................................................................[.235](http://promas.com/pdf/R-235%20Tenant%20Deducts%20from%20Rent%20Payment.pdf) Tenant Payment.............................................................................................[.223](http://promas.com/pdf/R-223%20Tenant%20Payment.pdf) Tenant Payments Online into Separate Bank Acct ...............................................[.376](http://promas.com/pdf/R-376%20Tenant%20Payments%20Online%20into%20Separate%20Bank%20Account.pdf) Tenant Pays Owner Directly .............................................................................[.393](http://promas.com/pdf/R-393%20Tenant%20Pays%20Owner%20Directly.pdf) Tenant Profile.................................................................................................[.773](http://promas.com/pdf/R-773%20Tenant%20Profile.pdf) Tenant Receipt – How to Distribute Funds..........................................................[.394](http://promas.com/pdf/R-394%20Tenant%20Receipt%20-%20Distribute%20Funds.pdf) Tenant Refund – Stop Payment ........................................................................[.389](http://promas.com/pdf/R-389%20Tenant%20Refund-Stop%20Payment.pdf) Tenant Statement...........................................................................................[.236](http://promas.com/pdf/R-236%20Tenant%20Statement.pdf) Zego Integration Guide ...................................................................................[.930](https://promas.com/pdf/R-930%20Zego%20Integration%20Guide.pdf)

Multiple Security Deposit Bank Accounts............................................................[.279](http://promas.com/pdf/R-279%20Multiple%20Security%20Deposit%20Bank%20Accounts.pdf) Tenant Refund – Stop Payment ........................................................................[.389](http://promas.com/pdf/R-389%20Tenant%20Refund-Stop%20Payment.pdf) Rate Table Setup (Security Deposit Interest) .....................................................[.395](http://promas.com/pdf/R-395%20Rate%20Table.pdf)

<span id="page-5-0"></span>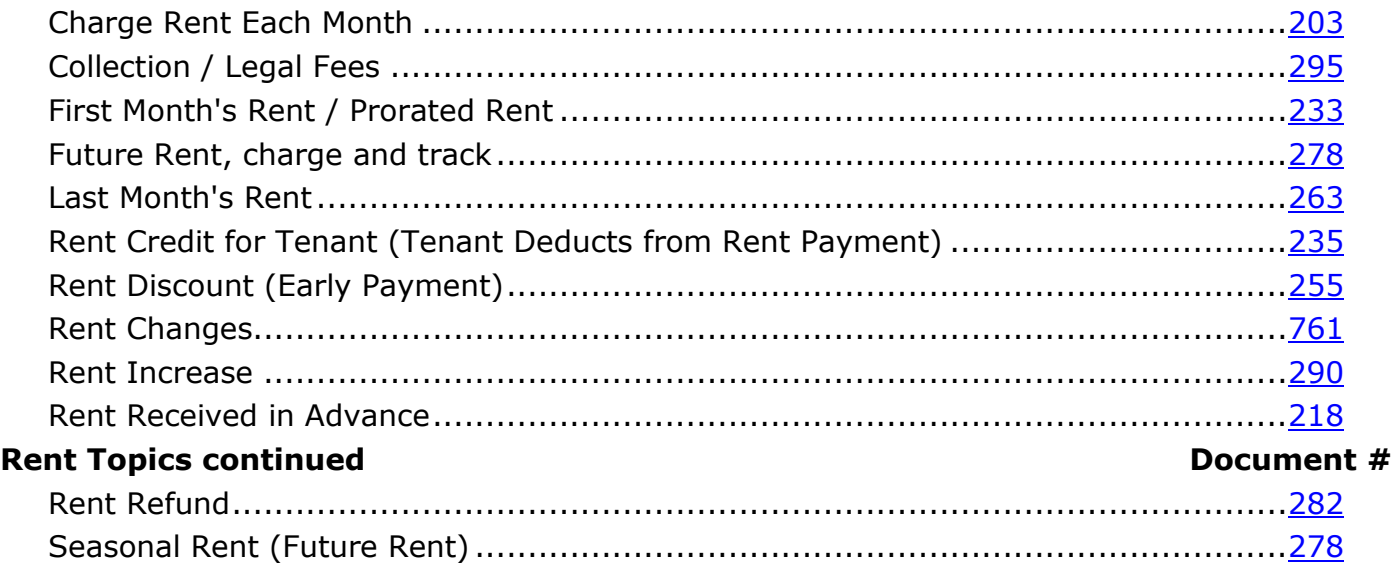

The PROMAS Landlord Software Center • 703-255-1400 • www.promas.com

#### <span id="page-5-1"></span>**Security Deposit Topics Document #**

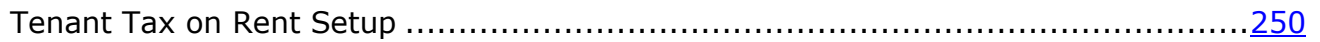

## <span id="page-6-1"></span>**Check topics**

### Document #

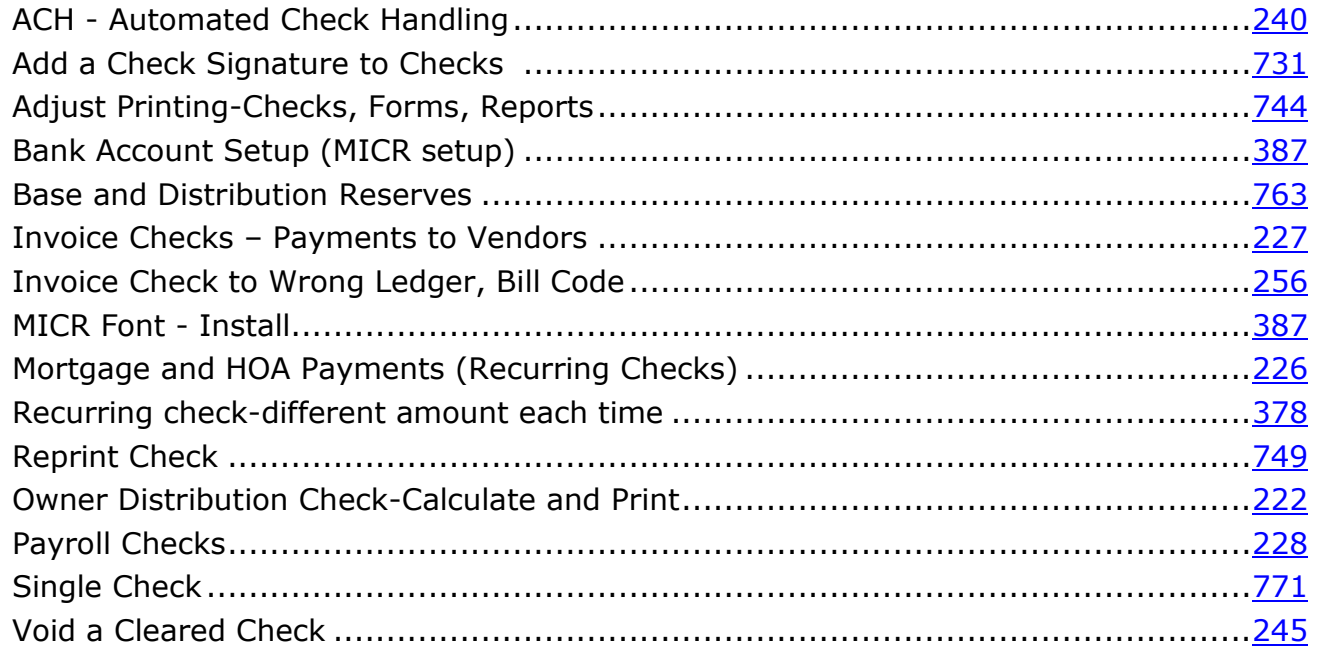

## <span id="page-6-0"></span>**Bank Topics**

### Document #

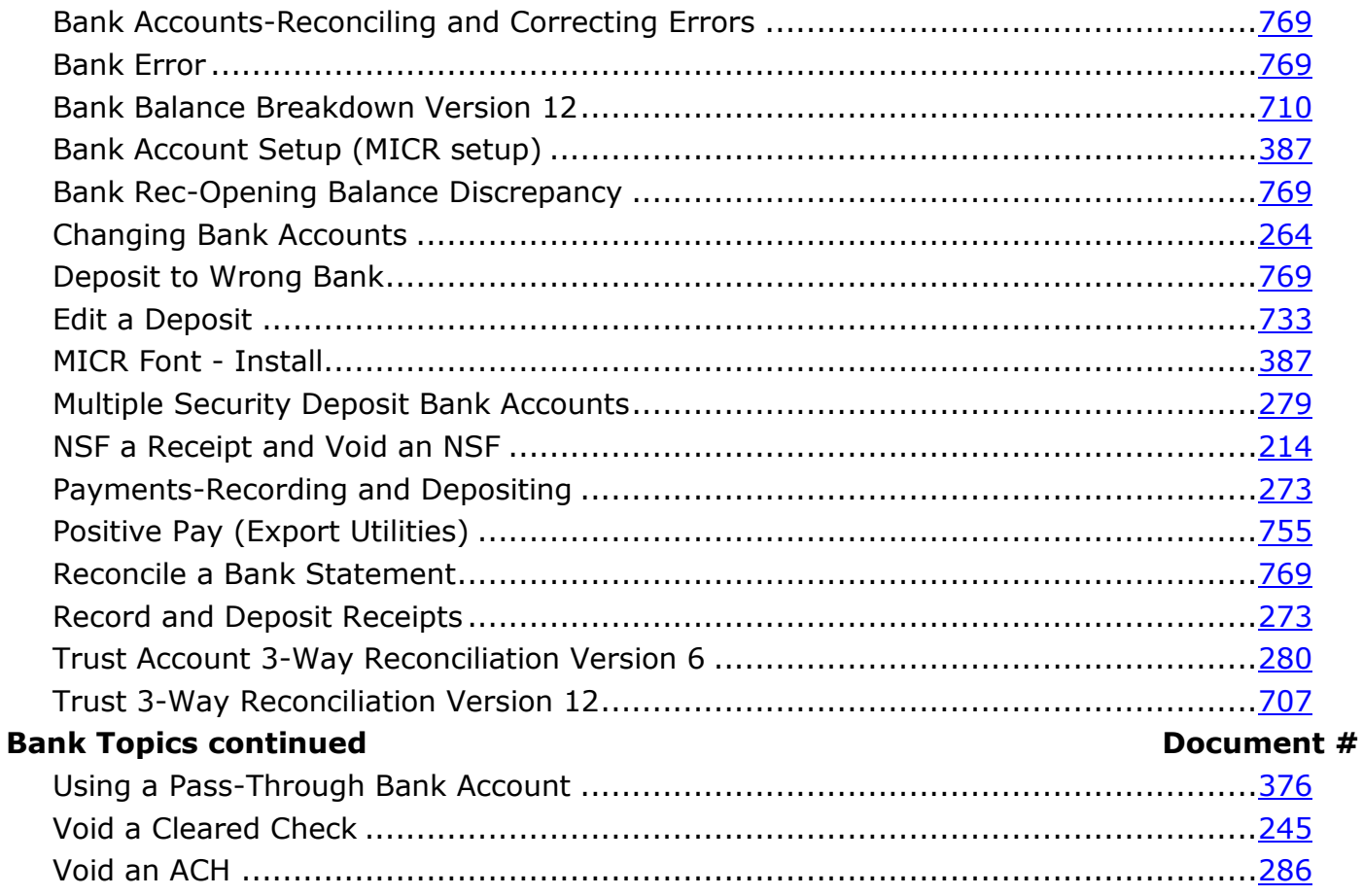

#### Contents by Subject 101

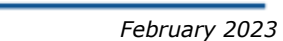

Document #

<span id="page-7-2"></span>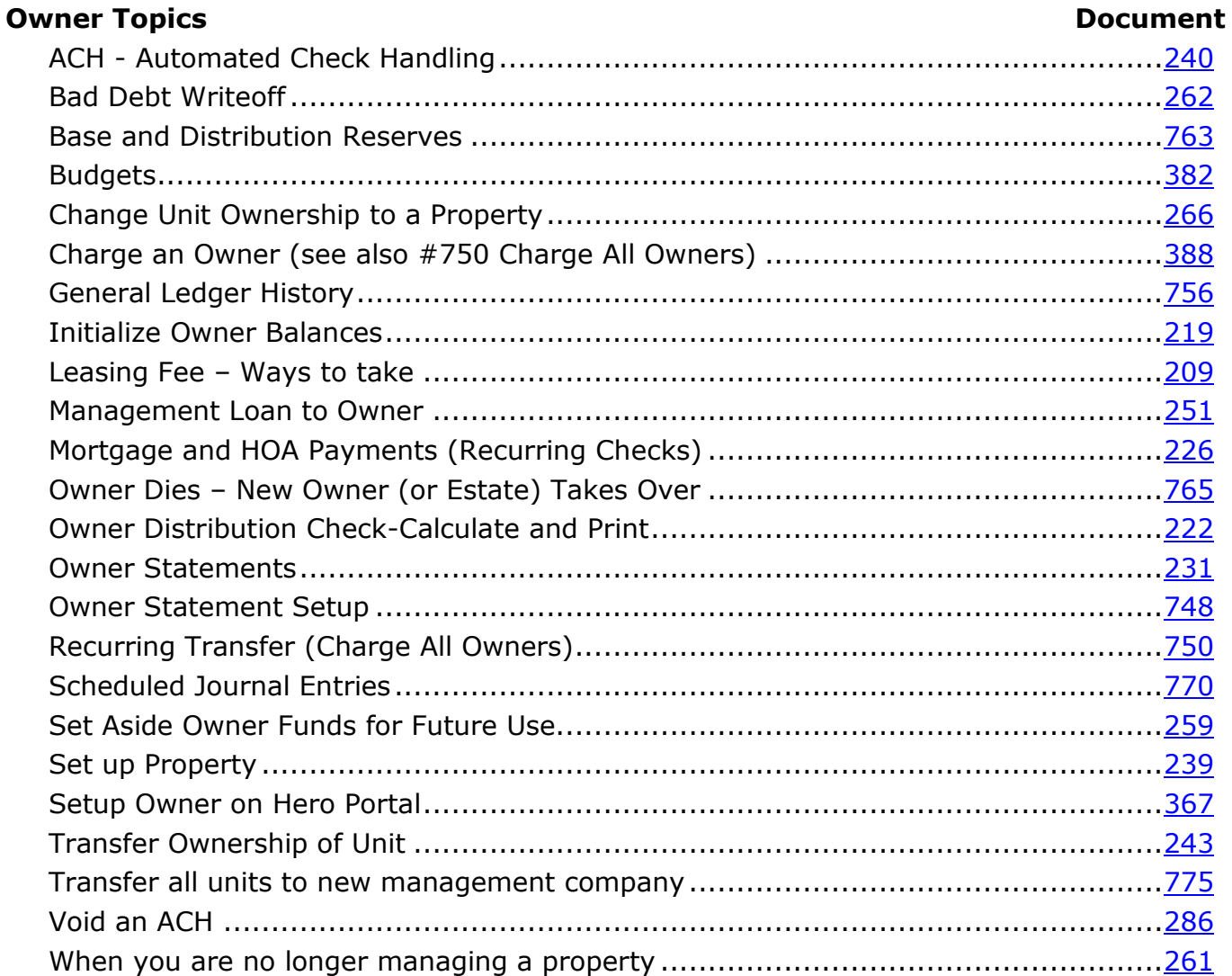

# <span id="page-7-1"></span>**Mailings**

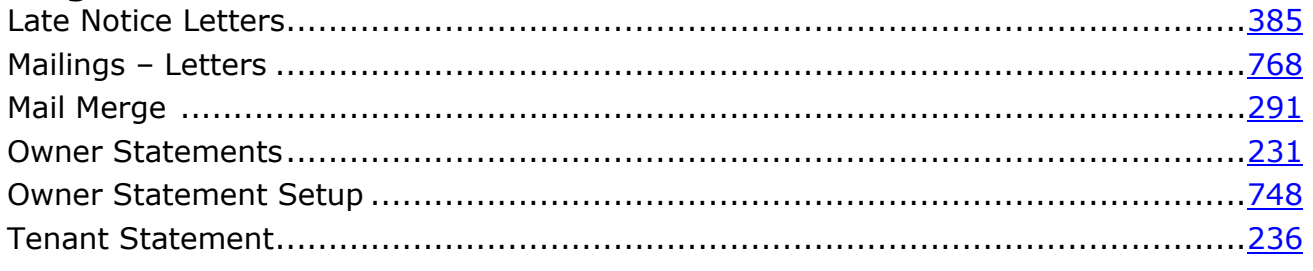

## <span id="page-7-0"></span>1099 Processing

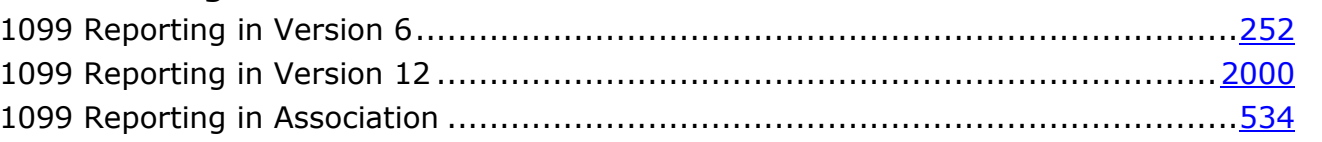

The PROMAS Landlord Software Center • 703-255-1400 • www.promas.com

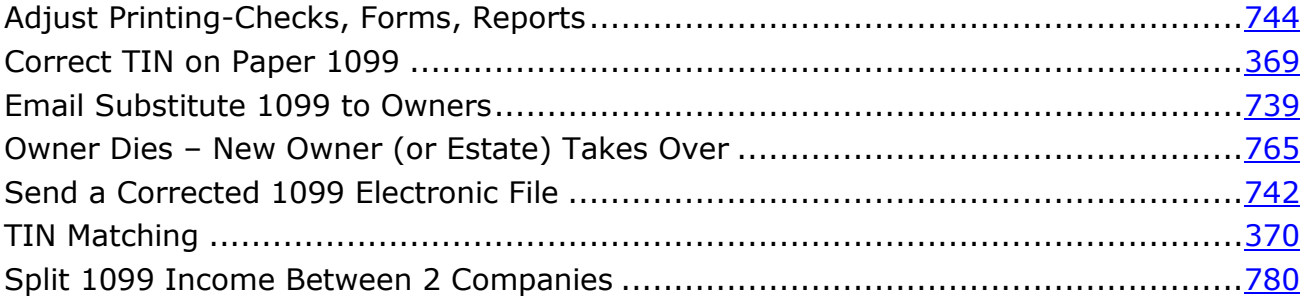

## <span id="page-8-2"></span>**Tax on Rent Related**

### Document #

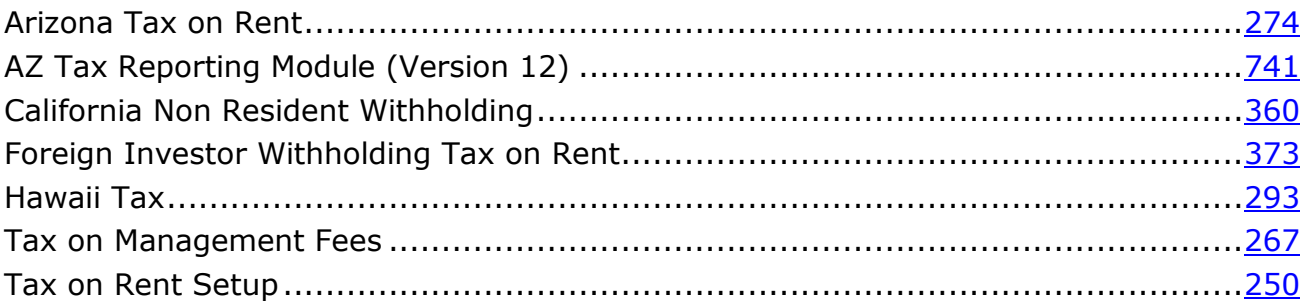

## <span id="page-8-0"></span>**History Topics**

### Document #

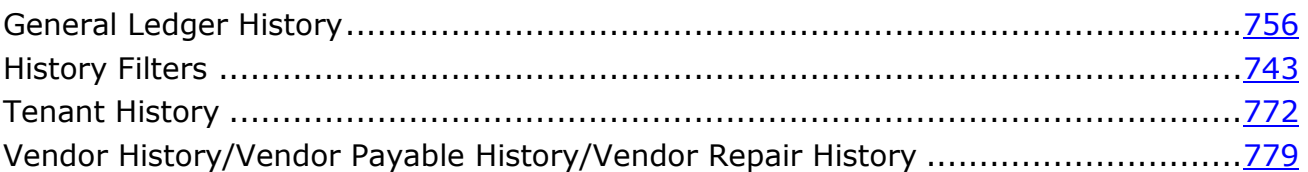

## <span id="page-8-1"></span>**Version 12 Reports**

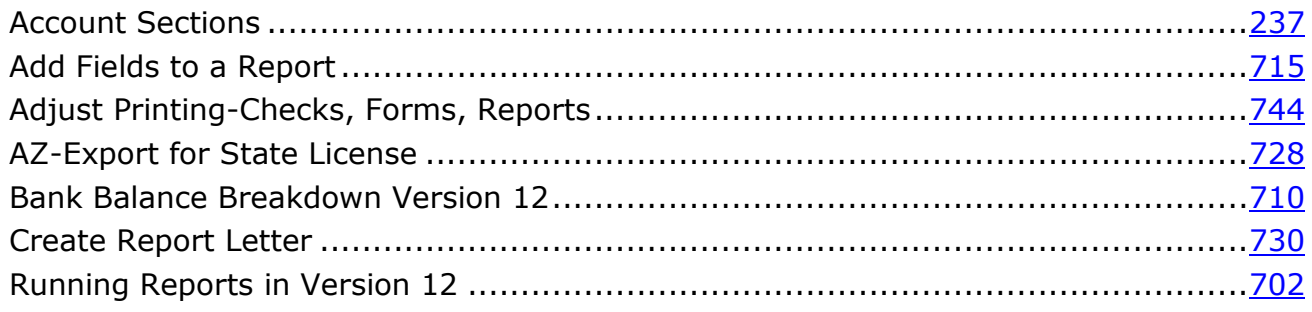

## <span id="page-9-0"></span>**Management Topics**

#### Document #

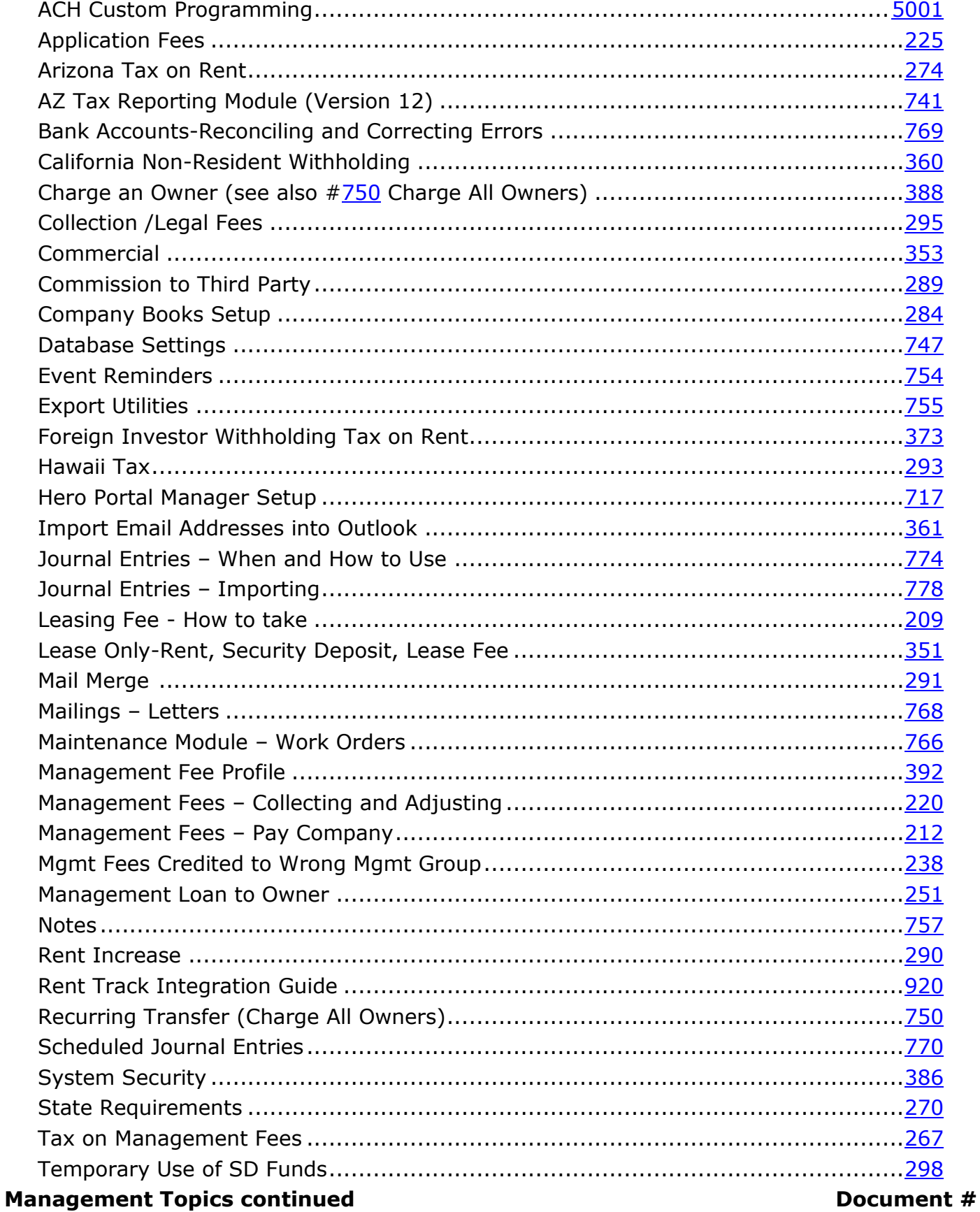

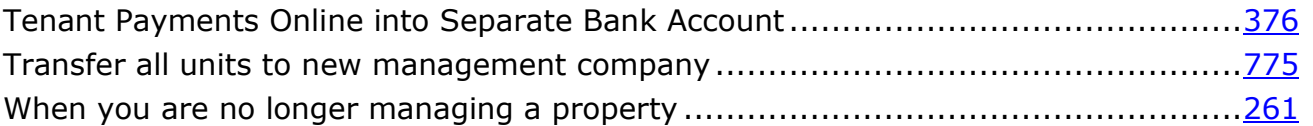

#### <span id="page-10-1"></span>**Hero Portal Document #**

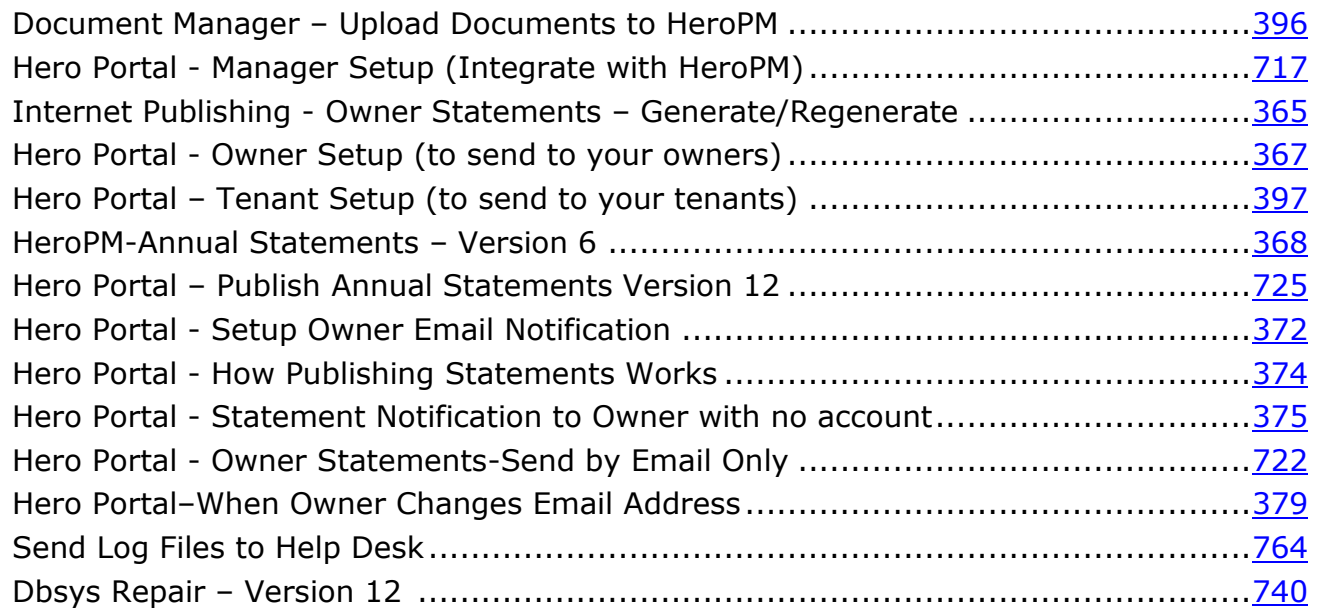

## <span id="page-10-2"></span>**Internet Publishing Document #**

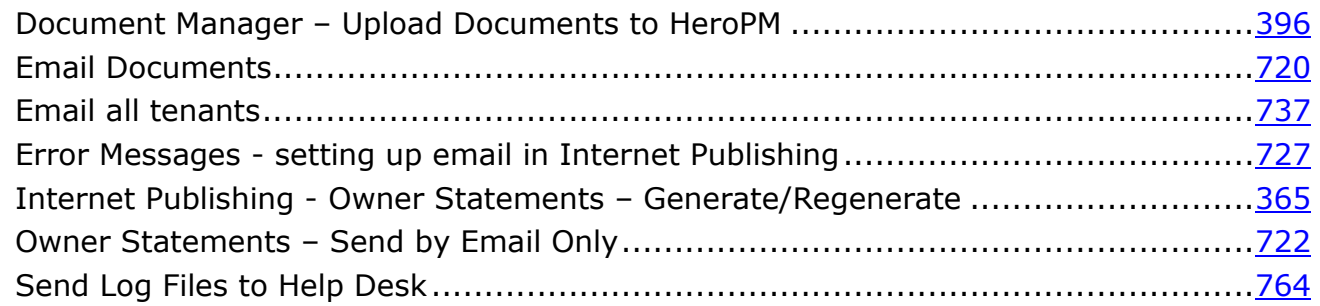

## <span id="page-10-0"></span>**Cloud Specific Document #**

<span id="page-10-3"></span>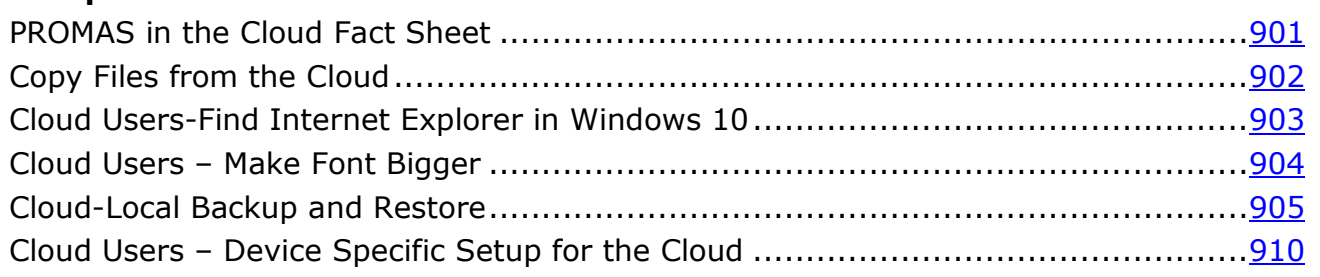

## **Partner Specific**

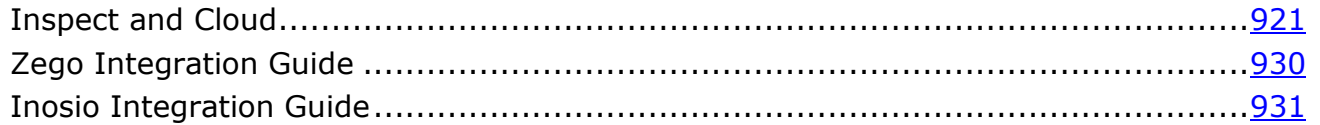

### <span id="page-11-2"></span>**Network Related Document #**

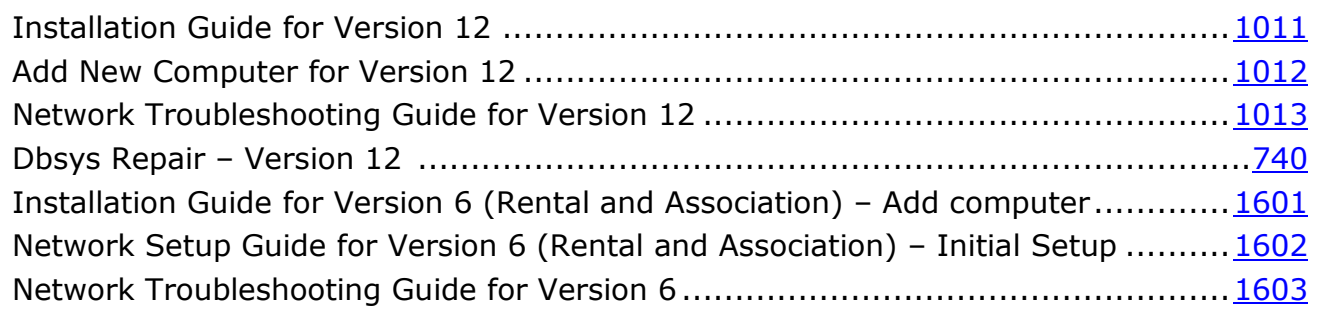

## <span id="page-11-0"></span>**Conversion**

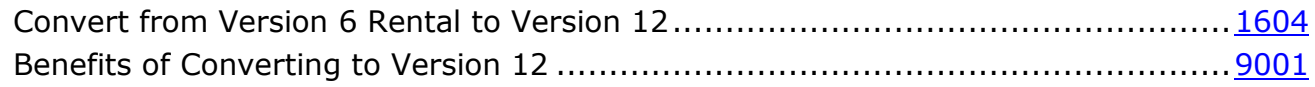

## <span id="page-11-3"></span>**Technical Documents Document #**

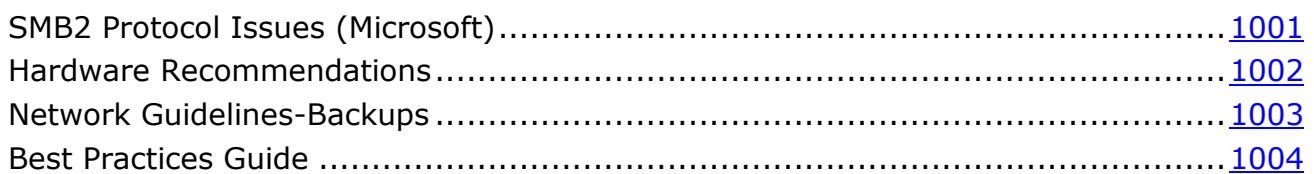

## <span id="page-11-1"></span>**Installation**

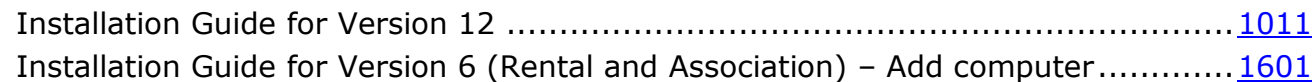

### <span id="page-11-4"></span>**Webinars**

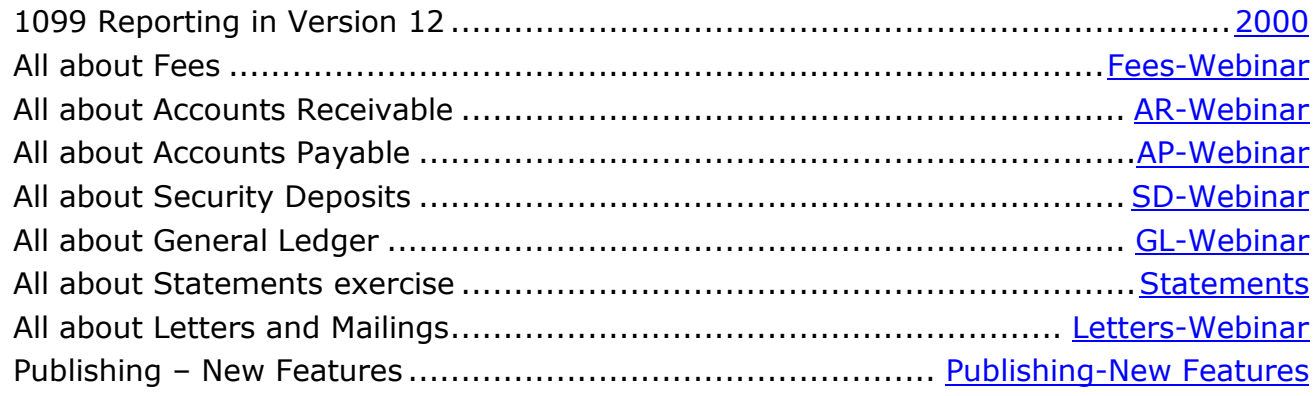

## **Other Topics**

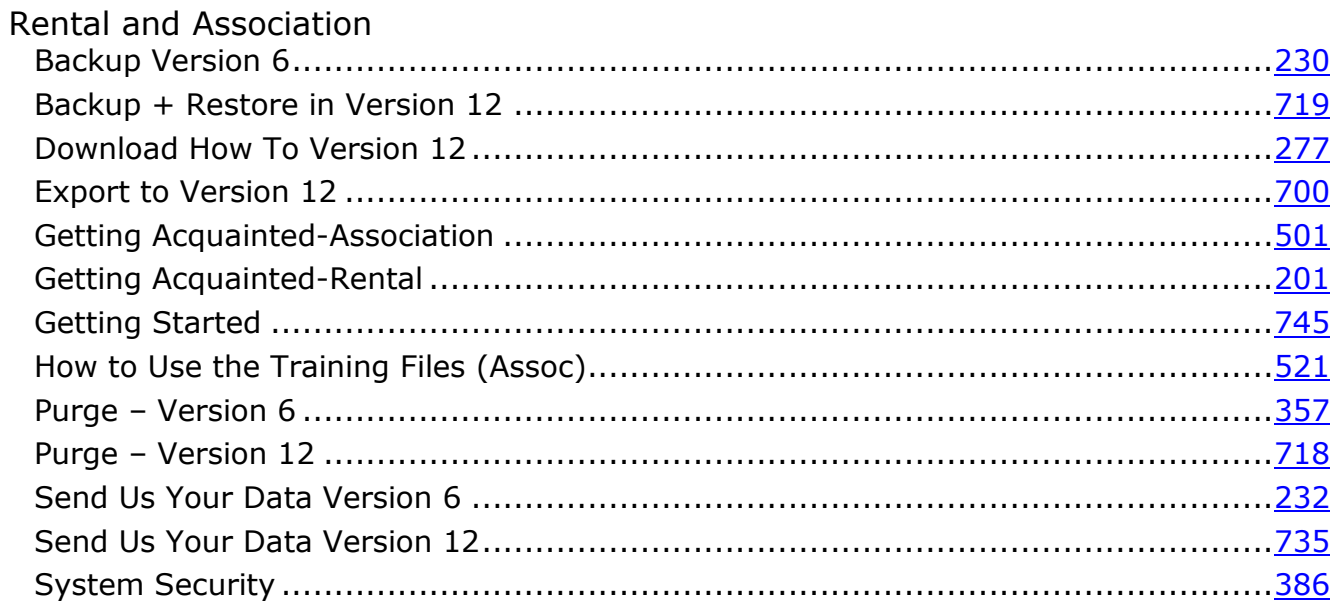

# **PROMAS for Associations**

<span id="page-13-0"></span>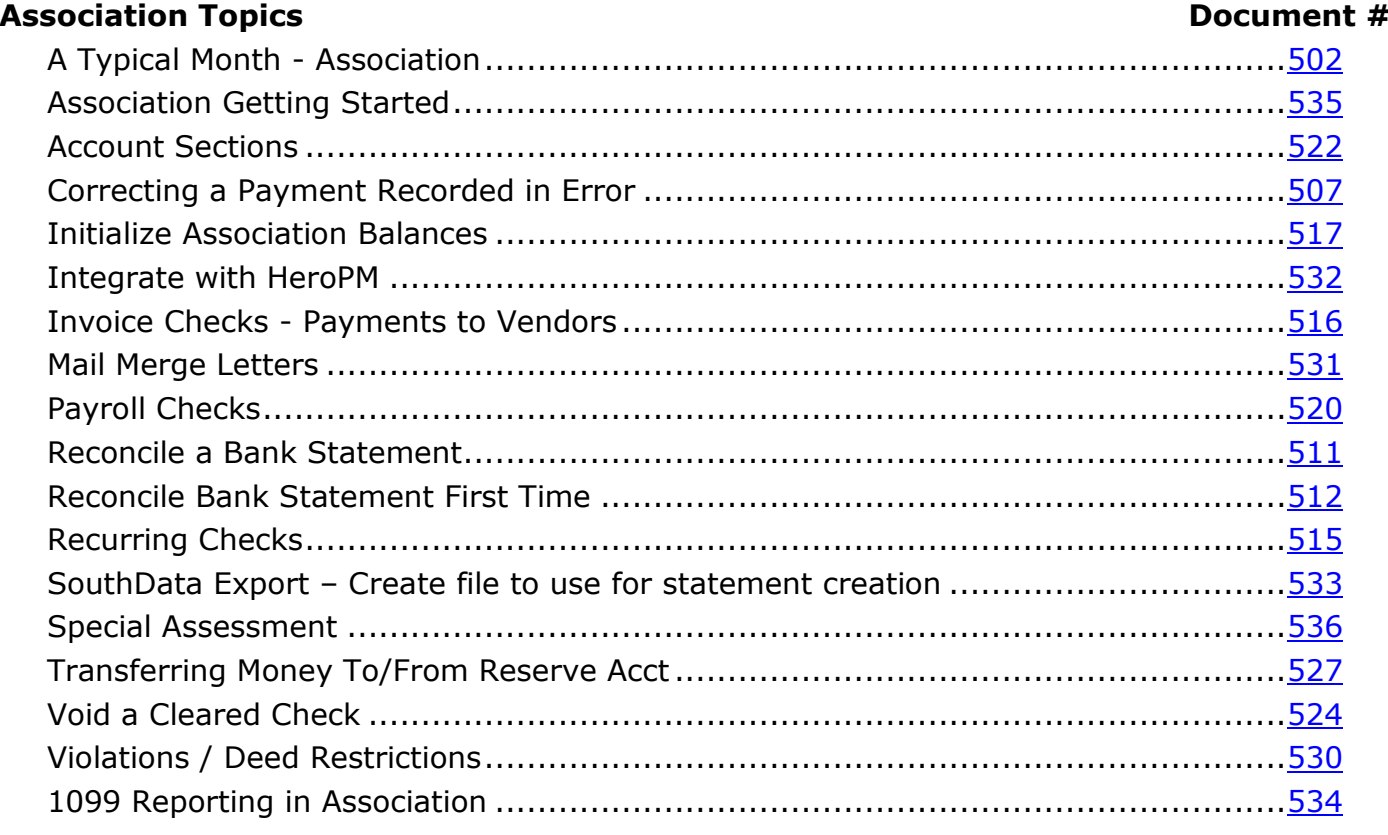

## **Member Topics**

### Document #

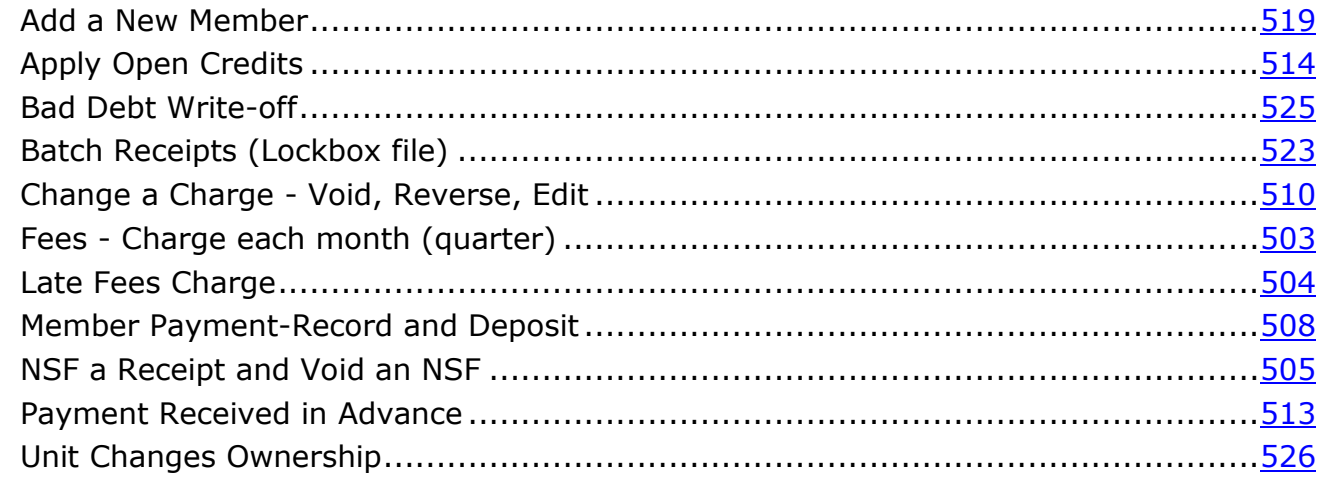